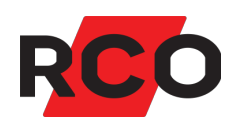

# **Offline-läsare Driftsätta**

Manualen beskriver hur du programmerar, uppdaterar, och överför data till och från offline-läsaren, samt hur du administrerar kort och kontrollerar händelser.

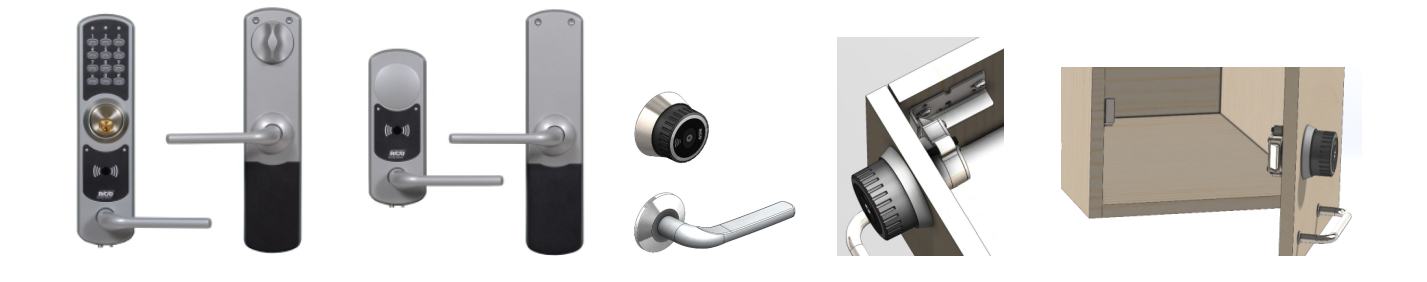

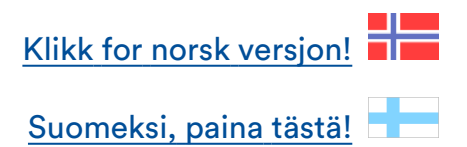

RCO Security AB Box 3130 169 03 Solna

tel 08-546 560 00 info@rco.se

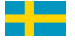

# **Innehåll**

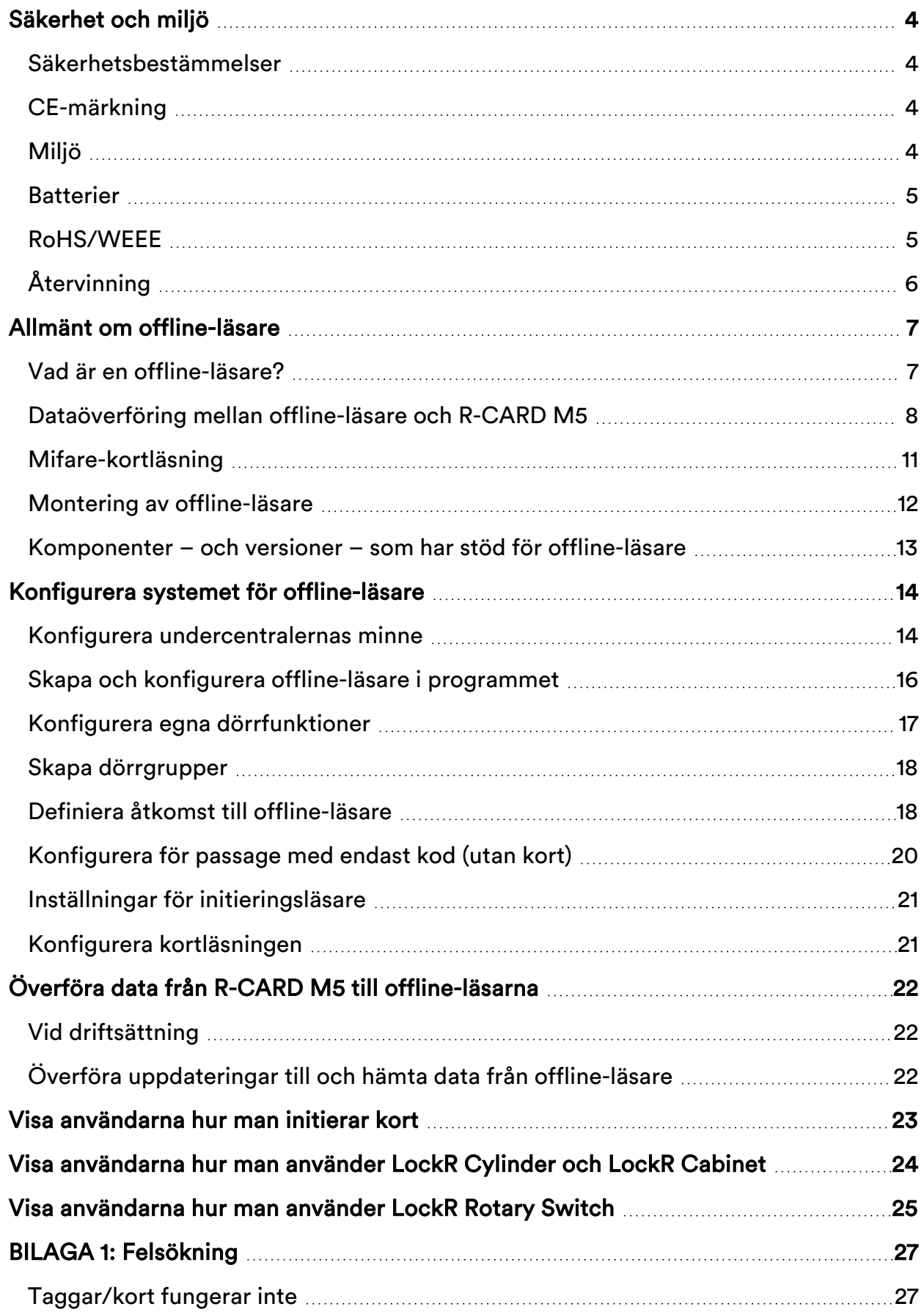

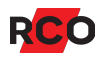

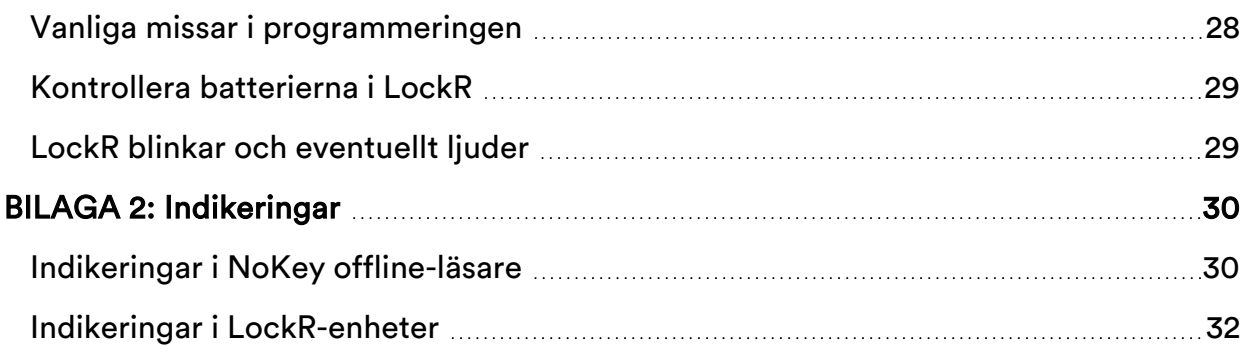

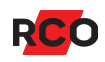

# <span id="page-3-0"></span>**Säkerhet och miljö**

### <span id="page-3-1"></span>Säkerhetsbestämmelser

### *NoKey offline*

Endast alkaliska batterier av god kvalitet får användas. Fara kan uppstå med andra typer av batterier.

Produkten är försedd med en USB port. Vid inkoppling till annan utrustning ska denna utrustning antingen vara EJ ansluten till elnätet eller vara ansluten till skyddsjordat uttag om så krävs.

Om utrustningen är ansluten till elnätet måste jordfelsbrytare användas.

Förutsatt att produkten monteras enligt monteringsinstruktionen behöver inga särskilda säkerhetshänsyn vidtas.

#### *LockR-enheter*

Förutsatt att produkten monteras enligt monteringsinstruktionen behöver inga särskilda säkerhetshänsyn vidtas.

### <span id="page-3-2"></span>CE-märkning

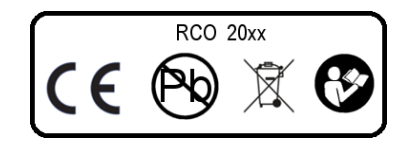

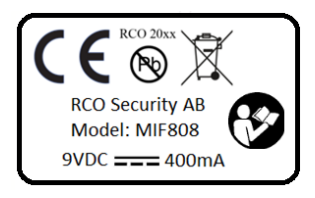

Produkten uppfyller alla ställda produktsäkerhetskrav och är CE-märkt. CE-märken sitter på respektive enhets baksida. Märkskylten återfinns på insidan av NoKey-enhetens batterilucka och på LockR-chassit.

# <span id="page-3-3"></span>Miljö

Miljödeklarationer finns att hämta på [www.rco.se,](https://www.rco.se/partnerhub/mediearkiv?page=1&categoryId=1666f86e-57ce-4d84-930e-9fa8600463fb) under **Mediearkivet** > **Kvalitet och miljö**.

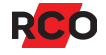

# <span id="page-4-0"></span>**Batterier**

#### *Batterispecifikationer LockR*

2 st. primärbatterier av typ CR2 (IEC CR15H270) som uppfyller batteri-säkerhetsstandard IEC 60086-4.

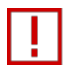

**Varning!** Endast ovanstående typ av batterier får användas. Fara kan uppstå med andra typer av batterier. Vid byte måste båda batterierna bytas och vara av samma fabrikat.

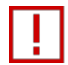

**Varning!** Vid felanvändning kan litium-batterier orsaka brand eller skada. Läs varningstexter på batteriförpackningen.

Vid service eller utbyte avlägsnas CR2-batterier inför transport.

#### *Batterispecifikationer NoKey offline*

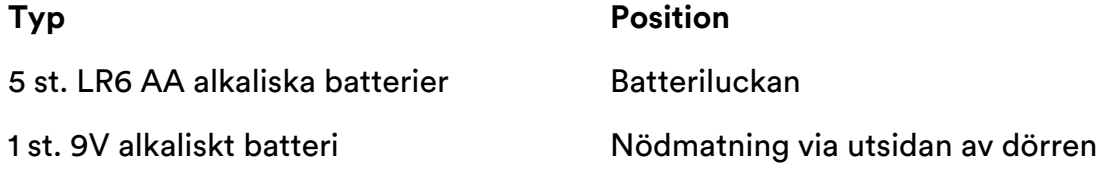

#### *Permanent DC-matning av NoKey offline*

Produkten är utrustad med ett alternativ för permanent DC-matning. Installation av DCmatning får endast utföras av personal med nödvändig kännedom.

#### *Uttjänta batterier*

Uttjänta batterier måste källsorteras och lämnas till separat insamling. Tejpa ändarna på CR2-batterier. Mer information lämnas av de lokala myndigheterna som ansvarar för avfallshanteringen.

### <span id="page-4-1"></span>RoHS/WEEE

Produkten uppfyller gällande regler enligt RoHS/WEEE samt REACH.

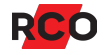

# <span id="page-5-0"></span>Återvinning

Produkten är märkt med den överkryssade soptunnan och kan lämnas till RCO för återvinning eller lämnas till återvinning enligt lokala föreskrifter.

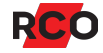

# <span id="page-6-0"></span>**Allmänt om offline-läsare**

# <span id="page-6-1"></span>Vad är en offline-läsare?

Offline-läsare kan installeras och användas som en kortläsare i passersystemet utan att vara fysiskt ansluten via kabel till systemet. Istället används en teknik där ett kort (passerkort, bricka, tag) *initieras* från en kabelansluten läsare i systemet. Kortet ger därefter passage vid en eller flera offline-enheter.

I ett offline-system ligger passerbehörigheterna *sparade på Mifare-korten*.1 De jämförs med offline-läsarens adress och aktuell tid. Från offline-läsarna överförs på samma sätt vissa händelser tillbaka till systemet när användaren passerar en online-läsare.

NoKey Offline-kortläsare har den stora fördelen att de inte gör någon åverkan på dörren vid installation eller kräver någon kabeldragning. Installationen blir smidig och kostnadseffektiv.

Offline-läsare finns i flera olika utföranden och kombinationer. För att förhindra möjligheter till manipulation låses på elektronisk väg de olika delarna (insida/utsida) ihop med varandra redan i produktionsskedet. Vid ett eventuellt serviceutbyte måste följaktligen både in- och utsidan bytas samtidigt.

Offline-läsare i RCO:s sortiment:

- NoKey Offline
- LockR Cylinder
- LockR Cabinet
- LockR Rotary Switch

<sup>1</sup> *Kort* (passerkort, bricka, tag) är en generell beteckning som används för olika typer av kodbärare som kan se ut på olika sätt.

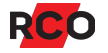

# <span id="page-7-0"></span>Dataöverföring mellan offline-läsare och R-CARD M5

#### *Via Mifare-korten och initieringsläsare*

Passerbehörigheter skrivs till offline-kortet i samband med en passage vid en *initieringsläsare* (en vanlig kortläsare som programmerats för denna funktion), som måste vara online mot systemet/UC-50, dock inte nödvändigtvis mot servern. Se bilderna nedan.

Ett kort kan bara vara initierat i en domän åt gången.2

Kortet kan även föra över ytterligare information från R-CARD M5 till offline-läsarna, t.ex. en spärrlista. Information om ett kort som spärrats i programmet kan alltså bäras med av ett giltigt kort från initieringsläsaren till offline-läsare.

Initieringsläsaren används också för att föra tillbaka information till programmet ifrån offline-läsarna. Följande information kan exempelvis hämtas ur offline-läsare:

- <sup>l</sup> Gjorda passager (inte samtliga passager som gjorts i offline-läsarna, utan endast *att passage gjorts* med det specifika kortet under en tidsperiod).
- Varning för låg batterinivå.

Rekommendation: Visa användarna hur man initierar korten! Se sidan [23.](#page-22-0)

<sup>2</sup> Hur lång tid som passerbehörigheter ska ges från initieringsläsaren till kortet kan justeras på respektive behörighetsgrupp (eller läsarbehörighet, om sådana används), från en timme till max. 365 dagar, alternativt helt utan begränsning. Om tiden t.ex. är satt till sex timmar innebär det att kortet får tillträde under sex timmar fr.o.m. en passage i initieringsläsaren. Därefter måste initieringsläsaren passeras på nytt för att förnya giltigheten.

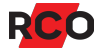

#### *Via ODM-programmet*

Programvaran R-CARD M5 ODM (Offline Device Manager) installeras på en bärbar dator eller surfplatta med ett Windows-operativsystem. Datorn/surfplattan ansluts till offlineläsare via en USB-kabel med micro B-kontakt.

Följande information kan hämtas ur offline-läsare via ODM:

- Detaljer om gjorda passager (även sådana gjorda med hjälp av tillfällig kod eller gruppkod).
- Tillfällig kod aktiverad/raderad. (Gäller ej LockR.)
- <sup>l</sup> Kort med vaktmästarbehörighet använts till att radera alla tillfälliga koder. (Gäller ej LockR.)

ODM används även för överföring av programmerad funktionalitet från systemet till offline-läsarna. Det kan handla om t.ex. dörr olåst, endast kort, kort+pinkod, och även funktioner för att ställa dörren olåst eller aktivera tillfälliga koder.

Dessutom används ODM när du ska uppgradera mjukvara (firmware) i offline-enheter.

#### *Alt. 1: ODM körs på Windows-platta eller bärbar dator*

ODM-programmet körs oftast på en bärbar dator (eller surfplatta med Windowsoperativsystem) som inte har direkt kontakt med systemet:

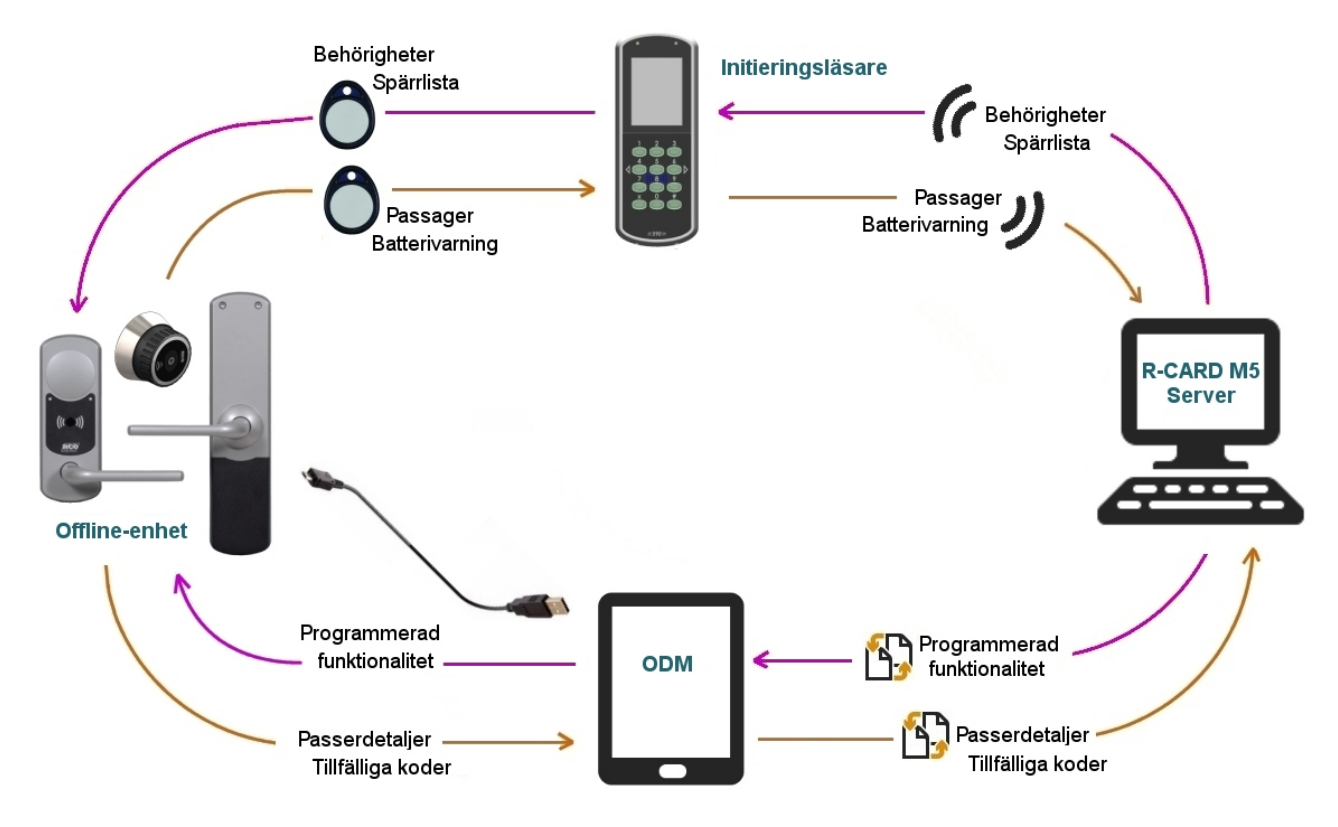

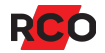

På den bärbara datorn eller surfplattan finns samma version av ODM-programmet som på R-CARD M5-server/klienterna. Ingen licens behövs på den bärbara datorn eller surfplattan.

#### *Alt. 2: ODM körs på bärbar dator som har direkt kontakt med systemet*

Om R-CARD M5 Klient, R-CARD M5 Server och ODM-programmet finns i en bärbar dator, eller om du har R-CARD M5 Klient och ODM-programmet på en bärbar dator som har direkt kontakt med R-CARD M5 Server, kan dataöverföringen i stället se ut så här:

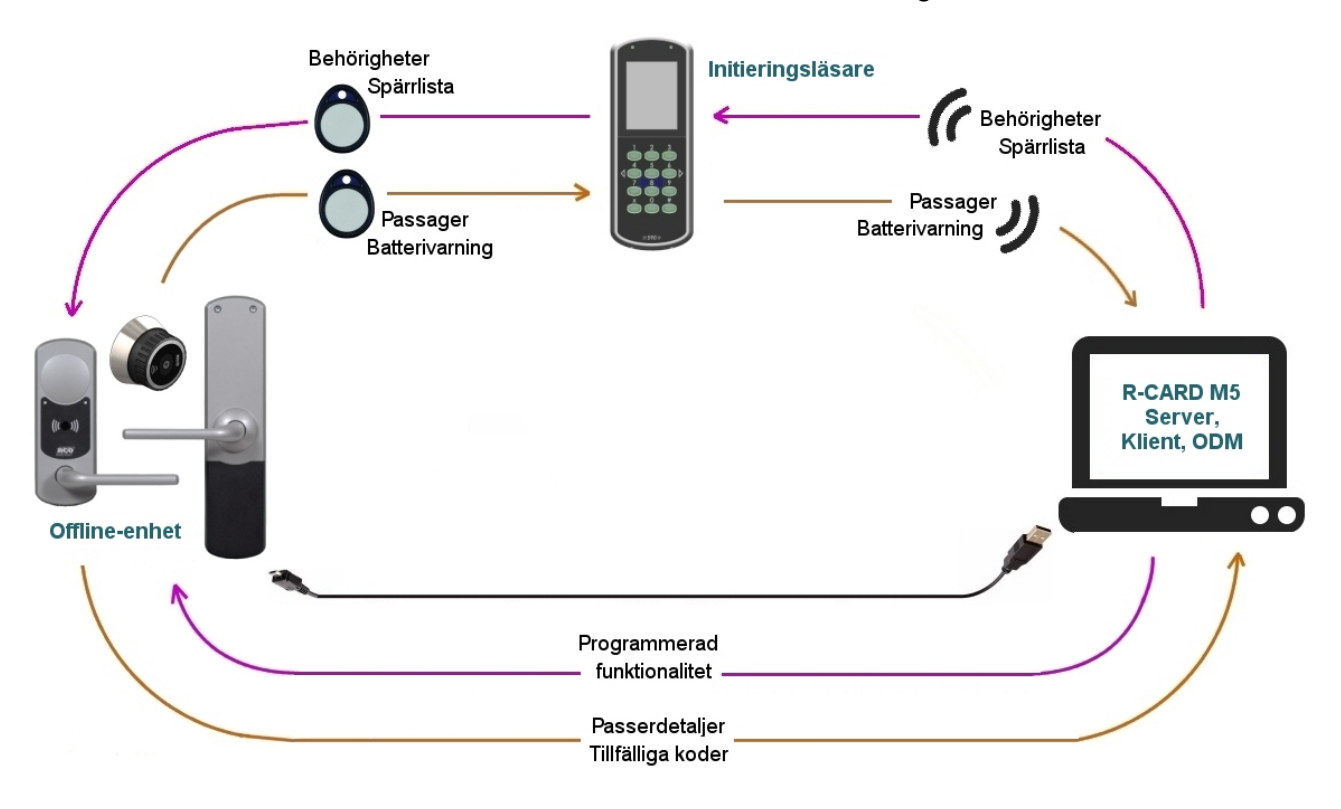

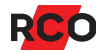

# <span id="page-10-0"></span>Mifare-kortläsning

Följande kort kan användas:

- <sup>l</sup> Mifare Desfire EV2. Köps från kortutgivare som samarbetar med RCO Security. *För att uppfylla kraven för SSF 1091/SSF 3522 låsklass 5 måste dessa kort användas.* Se tabell på sidan [13](#page-12-0) för uppgifter om versionskrav på firmware om Desfire EV2 ska användas. Kontakta RCO för mer information.
- <sup>l</sup> De Mifare Classic-kort som kan köpas ifrån RCO har storleken 4K.
- Även kombikort (Mifare Classic + prox EM 4200) kan användas. RCO-kombikort har samma ID-kod som läses ut av prox-läsaren programmerad på Mifare-delens sektor 1. I detta fall rekommenderas användningen av den i R-CARD M5 inbyggda profilgruppen **Direkt RCO Kombikort**.
- <sup>l</sup> Mifare Classic 1K-kort. (Rekommenderas ej.)

Om slutkunden redan har egna Mifare Classickort kan dessa eventuellt användas, förutsatt att du vet vilka sektorer som är lediga.

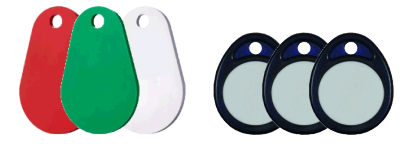

**Viktigt:** Du som ska driftsätta en anläggning med Mifare-läsare måste vara väl medveten om—och göra klart för slutkunden—om och hur Mifare- eller kombikorten innehåller information utöver serienummer som ska nyttjas av systemet. Stäm av med slutkunden i vilken utsträckning korten ska användas till annat än passersystemet, exempelvis till kopieringsmaskiner eller annan utrustning. Det kan annars innebära ett stort merarbete att rätta till felaktiga profiler.

Hur informationen på kortet sparas och läses definieras genom *Mifare-profiler*, som anger olika dataformat. Instruktioner ges under "Konfigurera [kortläsningen"](#page-20-1) på sidan 21. Mifare-läsarna kan lagra en *profilgrupp* om upp till 15 olika Mifare-profiler.

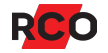

### <span id="page-11-0"></span>Montering av offline-läsare

Driftsättning av LockR-enheter kan utföras innan montering medan NoKey offline li. alltid bör utföras efter montering.

NoKey offline passar att montera på låskistor av typen modullås. För en komplett stegför-steganvisning hänvisas till manualen *NoKey offline – Installera*.

Montering av LockR-enheter (LockR Cylinder, LockR Cabinet, LockR Rotary Switch) beskrivs i respektive manualer.

Manualerna kan laddas ned från RCO:s [webbplats](https://www.rco.se/partnerhub/mediearkiv?page=1&categoryId=c3fb931b-0bf5-4a31-97d4-2a7e9d8e04c7) under **Mediearkivet** > **Manualer** > **Aktuella manualer** > **Produkter** > **NoKey** resp. **Cylinder**. (Inloggning krävs för nedladdning.)

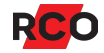

# <span id="page-12-0"></span>Komponenter – och versioner – som har stöd för offline-läsare

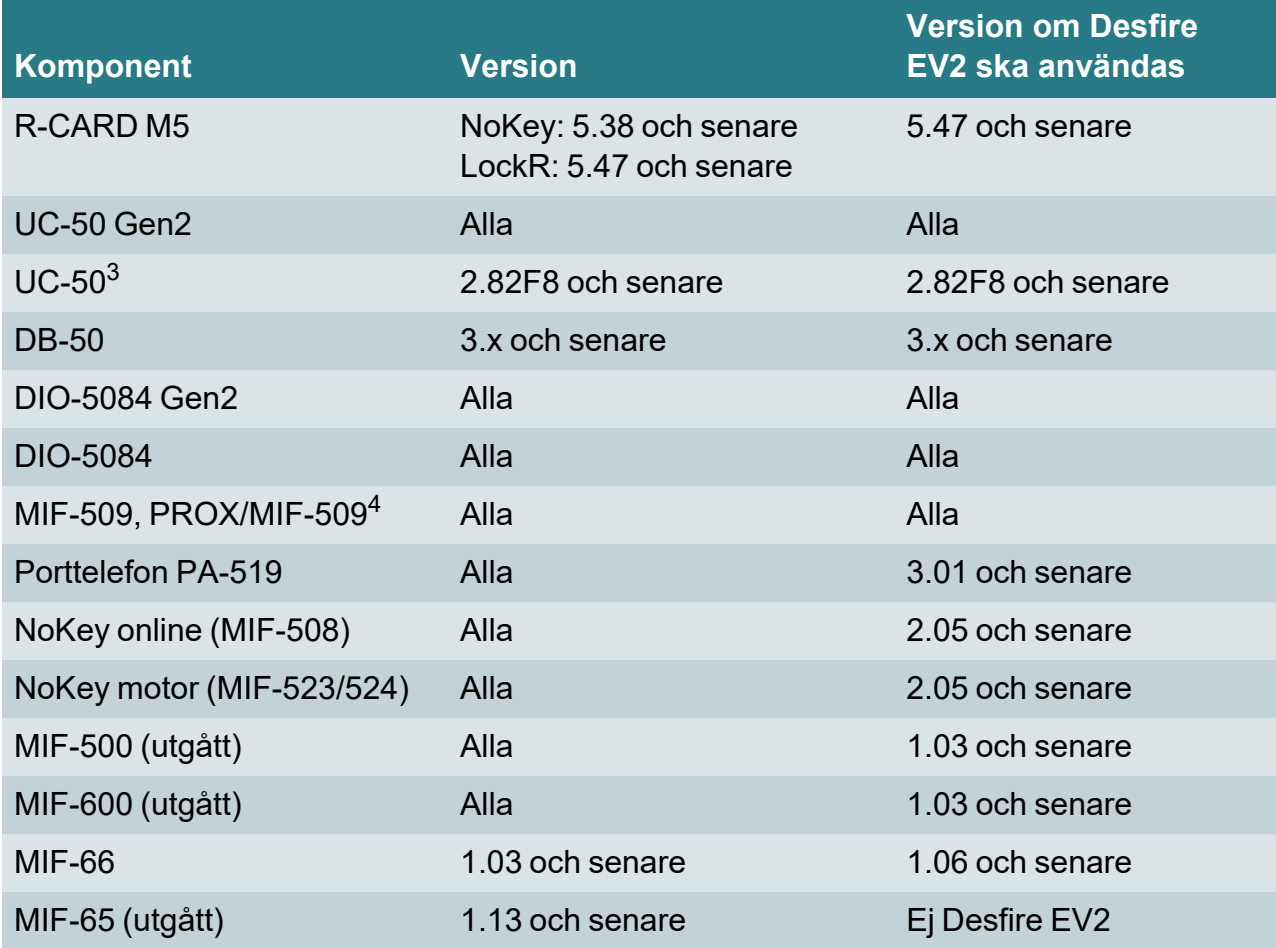

RCO:s produkter utvecklas kontinuerligt, vilket innebär att nya versioner av firmware lanseras. Nya versioner kan dels innebära att ny funktionalitet implementerats, eller att redan existerande har optimerats. *Därför rekommenderas alltid senaste version av firmware för respektive enhet.*

**Rekommendation:** Kör den senaste [mjukvaruversion](https://www.rco.se/partnerhub/mediearkiv?page=1&categoryId=0a69127e-f0f5-4bc7-9f45-536040acb94f) (firmware). Även R-CARD M5 bör hållas uppdaterad. Uppdateringar laddas ned från RCO:s [hemsida,](https://www.rco.se/partnerhub/mediearkiv?page=1&categoryId=9cba7dae-9565-4189-af59-2b7181e00743) under **Mediearkivet** > **Mjukvara** > **Firmware** resp. **Mediearkivet** > **Mjukvara** > **Programvara R-CARD M5**. (Inloggning krävs.)

<sup>4</sup> Kombinationen kombiläsare (PROX/MIF-509) och kombikort ska undvikas. Kombiläsaren kan dock sättas in som initieringsläsare för Mifare-kort. Reader-509 kräver DB-50 eller DB-50 Light version 3.06 eller senare alt. DIO-5084 version 2.10 eller senare.

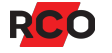

H.

<sup>3</sup> Kontrollera UC-version: Välj **Enheter** > **Systemenheter**. Markera den aktuella enheten. På fliken **Allmänt**, kontrollera **Typ**. Här ska tillägget F8 finnas efter programversionen, t.ex. UC-50/8 Version 2.82F8.

*Undercentraler som inte har F8 kan inte uppgraderas utan måste bytas ut.* Alla undercentraler i systemet bör ha samma version (helst senast möjliga version).

# <span id="page-13-0"></span>**Konfigurera systemet för offline-läsare**

Programmering och driftsättning av offline-läsare i R-CARD M5 beskrivs utförligt i programmets hjälpfunktion. (Tryck på **F1**.)

# <span id="page-13-1"></span>Konfigurera undercentralernas minne

Beakta följande inställningar när du konfigurerar undercentralernas minne:

- <sup>l</sup> **Tidszoner**: Tidszoner (maximalt antal. 199 per domän) behövs om läsarbehörigheter ska ges. Se nästa punkt.
- <sup>l</sup> **Läsarbehörigheter på kort** ger möjlighet att ge behörighet till en eller flera utvalda dörrar (offline- eller online-läsare) i systemet, utöver de där tillträde ges via en behörighetsgrupp.

**Tidszoner** används då för att ange när tillträde beviljas i dörrarna utanför behörighetsgruppen.

Max. 3 läsarbehörigheter kan ges på varje kort.

<sup>l</sup> **Versionsstyrda läsarbehörigheter** används för att hantera in- och utflyttning från lägenheter med offline-läsare.

Observera att detta val inte kan *avaktiveras*. Har man en gång aktiverat den i en domän eller anknytning så kan det inte ångras.

<sup>l</sup> **Antal offline dörrgrupper**: *Dörrgrupper* används till att gruppera offline-läsare för tilldelning av behörigheter. Påverkar minnesutrymmet på kort. Max. antal dörrgrupper är 255 st.

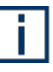

**Rekommendation:** Skapa några fler dörrgrupper än vad som krävs för tillfället, så slipper man konfigurera om undercentralerna om behovet skulle öka.

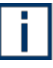

**Tips:** Om anläggningen består av ett stort antal dörrar där bara en eller ett fåtal personer ska beviljas tillträde (t.ex. privata kontor) rekommenderas att nyttja funktionen **Läsarbehörigheter på kort** (se ovan) istället för att skapa ett stort antal dörrgrupper.

- <sup>l</sup> **Antal offline-enheter**: Ange hur många offline-läsare som ska kunna skapas för domänen. Max. antal 2047 st. Påverkar minnesutrymmet på kort.
- <sup>l</sup> **Offlinestöd** måste markeras på samtliga UC-50 som har kortläsare som ska användas som initieringsläsare. Inställningen finns i dialogrutan **Zonägande**, som visas när du dubbelklickar på undercentralen i fältet **Enhet**.

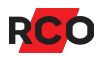

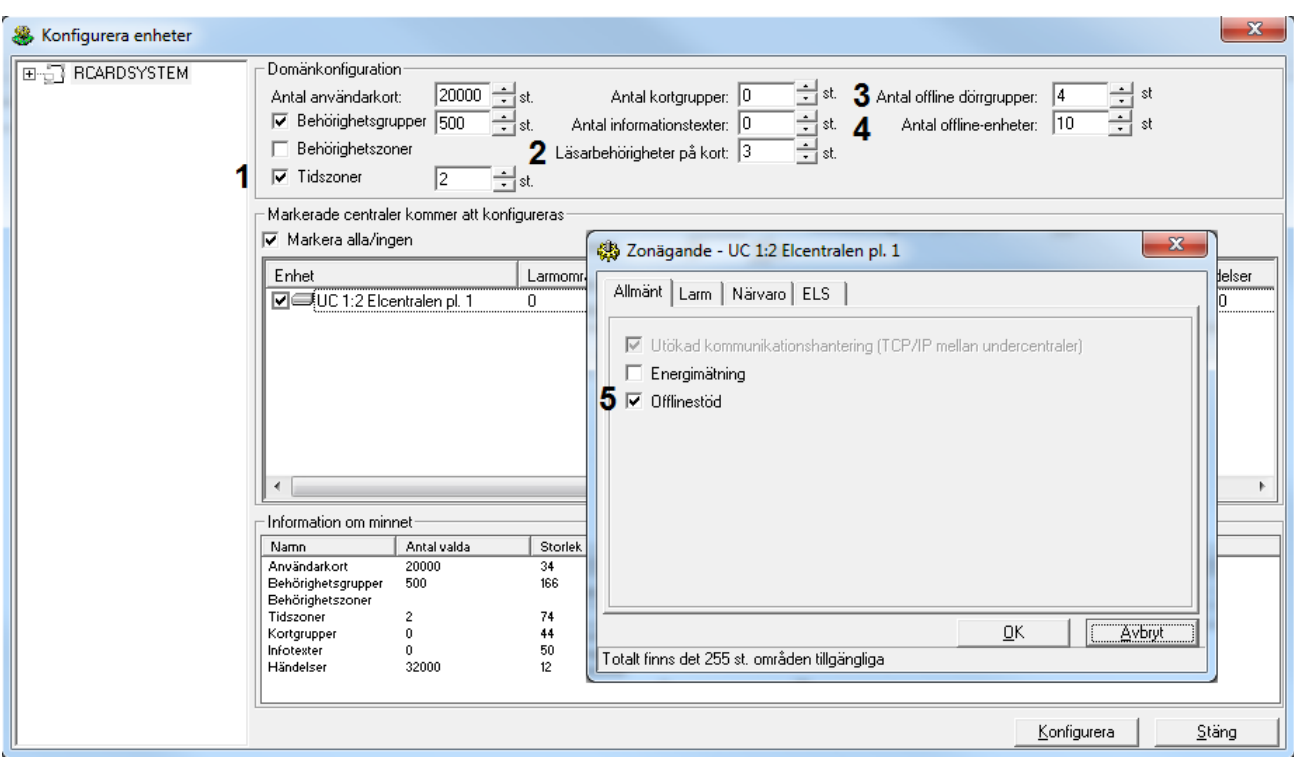

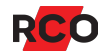

# <span id="page-15-0"></span>Skapa och konfigurera offline-läsare i programmet

Efter att domänen konfigurerats skapar du önskade offline-läsare.

- 1. Välj **Enheter** > **Systemenheter**.
- 2. Högerklicka på mappen **Offline-enheter** och välj **Nya NoKey offline-enheter** eller **Nya LockR-enheter**.
- 3. En ny dialogruta visas. Ange hur många offline-läsare som ska skapas och klicka på **OK**.

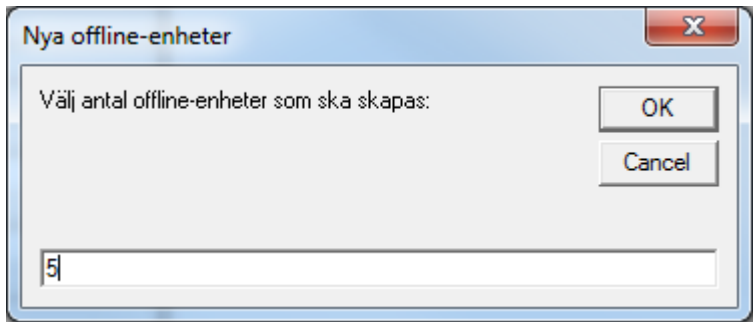

*Rekommenderat tillvägagångssätt* om flera offline-dörrar ska ha identiska inställningar: Skapa *en* enhet, ange önskade inställningar, och kopiera sedan dessa egenskaper till nya enheter. Då skapas önskat antal kopior med inställningar lika som den först programmerade enheten. Därefter återstår endast att namnge de skapade kopiorna.

Tryck på **F1** för att öppna online-hjälpen med detaljerade instruktioner.

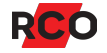

# <span id="page-16-0"></span>Konfigurera egna dörrfunktioner

När du skapar offline-läsare i programmet har de dörrfunktionen **Standard** som standard. På enheter med knappsats innebär funktionen **Standard** att passage sker med kort & pinkod. På enheter utan knappsats räcker det med enbart kort.

Om en annan funktionalitet önskas måste *dörrfunktioner* konfigureras. Exempel:

- <sup>l</sup> Du kan skapa olika tidsscheman för när dörren (eller skåpet eller lådan) ska vara olåst.
- <sup>l</sup> Du kan konfigurera dörren att låsas upp vid första öppning och låsas igen vid ett visst klockslag (inställning **Låsöppna efter första passage, lås vid periodslut**).

En *dörrfunktion* kan användas för flera dörrar (eller skåp eller lådor) i systemet.

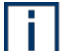

**Gäller till och med firmware-version 1.26:** Är dörrfunktioner aktiverade måste offline-enheterna uppdateras via ODM minst en gång vart tredje år. Efter treårsperioden löper ut kommer funktioner och tillfälliga koder att fungera som vanliga veckodagar måndag till söndag. Eventuell avvikande programmering för avvikande dagar som helgdagar och specialdagar kommer inte att slå igenom. Detta problem åtgärdades i version 1.27.

#### Börja så här:

- 1. Klicka på plustecknet ( $\equiv$ ) vid mappen **Offline-enheter** och välj önskad offlineläsare.
- 2. Klicka på dialogöppnaren (**)** till höger om **Dörrfunktion** i offline-läsarens egenskaper. Dialogrutan **Dörrfunktioner** visas.
- 3. Tryck på **F1** för att öppna online-hjälpen med detaljerade instruktioner.

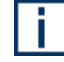

**Tips:** Det går att ändra start och stopptid (även funktion) på ett skapat intervall genom att klicka på den grafiska presentationen/stapeln.

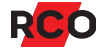

# <span id="page-17-0"></span>Skapa dörrgrupper

Offline-läsare kan inte väljas in i behörighetsgrupper på samma sätt som online-läsare. Istället skapas en *dörrgrupp* som innehåller en eller flera offline-läsare. Dörrgruppen väljs sedan in i behörighetsgruppen, vilket ger tillträde vid dörren, skåpet eller lådan.

Börja så här:

- 1. Klicka på plustecknet (**F)** vid mappen Offline-enheter.
- 2. Högerklicka på **Dörrgrupper** och välj **Ny dörrgrupp**.
- <span id="page-17-1"></span>3. Tryck på **F1** för att öppna online-hjälpen med detaljerade instruktioner.

### Definiera åtkomst till offline-läsare

I R-CARD M5 finns möjlighet att skapa *tillfälliga kort*, där antalet passager kan begränsas. Denna funktion kan inte användas i kombination med offline-läsare eftersom dessa inte har någon direkt kontakt med servern.

- 1. Programmera behörigheterna som vanligt i R-CARD M5. Steg-för-steg instruktioner ges i programmets hjälpfunktion. Tryck på **F1**.
- 2. Lägg in de skapade dörrgrupperna för att tilldela passagerättigheter.

Du hittar dem på fliken **Kortläsare/Områden** > "underfliken" **Offline-dörrgrupper**. Dra–släpp dem från vänster till höger ruta.

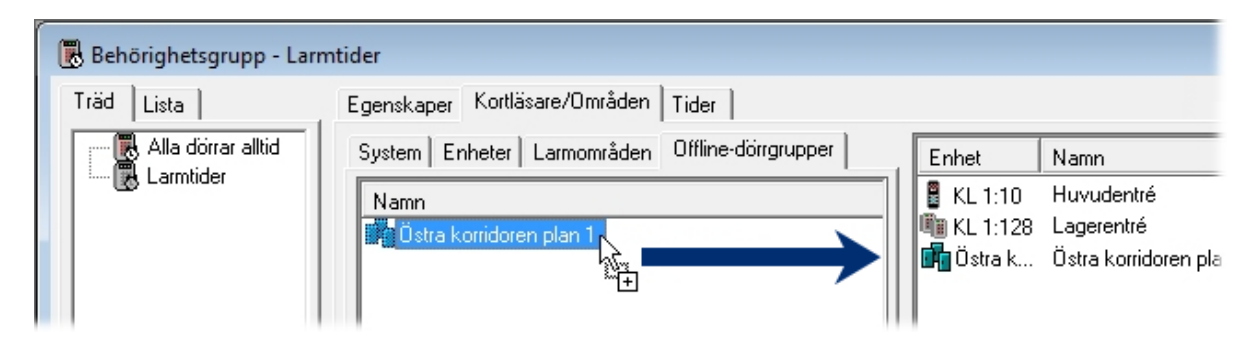

3. Välj fliken **Egenskaper** igen och ange hur lång tid korten ska vara giltiga i offlineenheterna efter varje initiering. Det gör du genom att expandera **Offline-enheter** och ange **Säkerhetsnivå**.

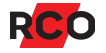

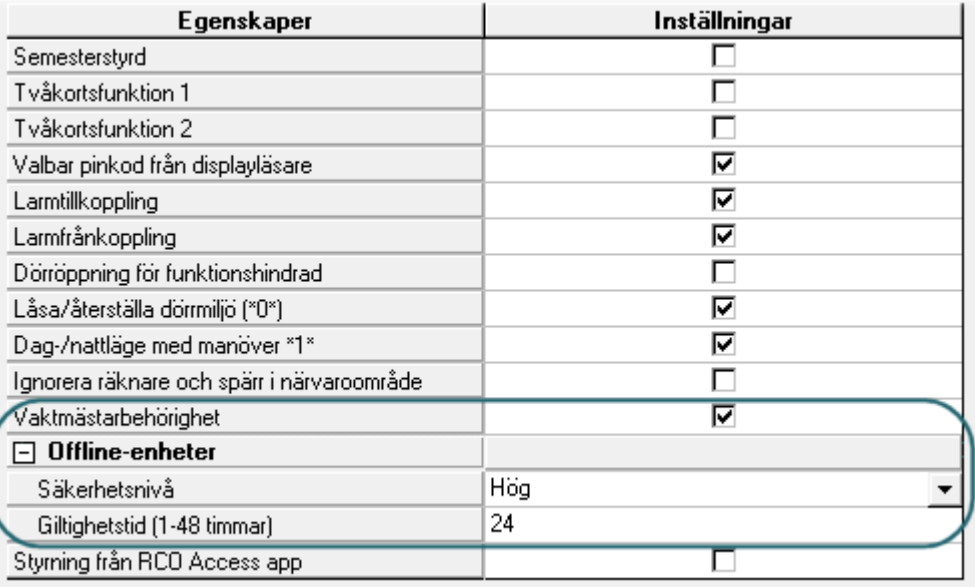

#### 4. Rekommendation: Markera **Vaktmästarbehörighet** (precis ovanför **Offlineenheter**).

I onlinehjälpen finns mer information.

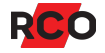

# <span id="page-19-0"></span>Konfigurera för passage med endast kod (utan kort)

NoKey-modeller med knappsats erbjuder möjligheten att använda gruppkoder. En *gruppkod* är en 3- till 6-siffrig kod som används för passage utan kort.

Förutsättningar:

- NoKey-modell med knappsats.
- Firmware version 1.18 eller senare.
- UC-50 version 2.86 eller senare.
- R-CARD M5 version 5.39.5 eller senare.

Är ovanstående krav uppfyllda, kan du göra enligt nedan.

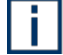

Max. 20 gruppkoder (eller max. 20 behörighetsgrupper på en gruppkod) och max. 4 tidsintervall per gruppkod/behörighet kan programmeras för NoKey-enheter. Ingen kontroll av maxgränsen utförs i R-CARD M5, utan ett meddelande visas vid ODM om det maximala antalet gruppkoder eller tidsintervall överskrids.

- 1. Välj **Huvudmeny** > **Gruppkoder**.
- 2. Klicka på **Ny gruppkod** (<sup>图</sup>).
- 3. Ge gruppkoden ett beskrivande namn i fältet **Benämning**.
- 4. Ange **Kod** (en pinkod med 3 till 6 siffror), eller klicka på **Slumpa** för att låta programmet skapa en slumpkod på 4 eller 6 siffror.
- 5. Sätt ev. datumgränser för kodens giltighet i fälten **Startdatum** och **Slutdatum**.

Du kan fylla i endera eller båda gränserna. Blankt startdatum innebär omedelbar giltighet, blankt slutdatum innebär att gruppkoden gäller tillsvidare. Båda rutorna tomma innebär att gruppkoden inte är tidsbegränsad.

6. Dra–släpp behörighetsgrupper från listan i mitten till förteckningen över gruppkodens behörigheter.

Bara behörighetsgrupper som har användningsområdet **Gruppkoder** syns i listan. Du kan använda behörighetsgrupper från flera domäner.

När du väljer behörighetsgrupp till gruppkoden, se till att behörighetsgruppen innefattar en dörrgrupp där offline-läsarna ingår och att inställningen **Offline ODM** är markerad. (Den är markerad som standard.)

7. Eftersom gruppkoden ska användas i offline-läsare, markera **Offline ODM**.

- 8. Klicka på **Spara** (**H**).
- <span id="page-20-0"></span>9. Överför uppdateringen till offline-läsarna (beskrivs på sidan [22](#page-21-2)).

### Inställningar för initieringsläsare

Minst en av systemets online-läsare måste vara inställd att fungera som *initieringsläsare*. Initieringsläsare skriver information till kortet om vilka offline-läsare som kortet ska fungera i, samt under vilken tidsrymd.

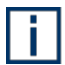

#### Max. 3 st. initieringsläsare per undercentral.

För att aktivera en kortläsare som initieringsläsare, markera **Initierar offline-kort** i kortläsarens egenskaper:

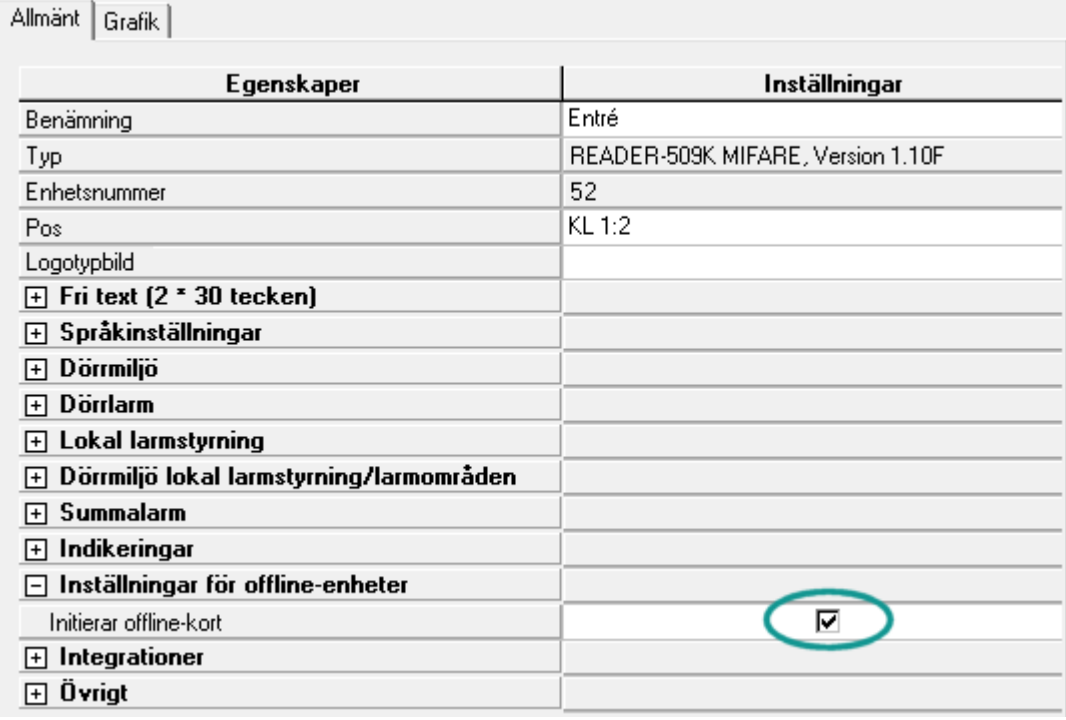

### <span id="page-20-1"></span>Konfigurera kortläsningen

Vad som ska lagras på och läsas ifrån Mifare-korten, och hur, programmeras i R-CARD M5 med hjälp av *offline-profiler* och *profilgrupper*.

- 1. I R-CARD M5, välj **Enheter** > **Konfig. Mif-läsare**.
- 2. Tryck på **F1** för att öppna online-hjälpen med detaljerade instruktioner.

# <span id="page-21-0"></span>**Överföra data från R-CARD M5 till offline-läsarna**

# <span id="page-21-1"></span>Vid driftsättning

Innan en offline-läsare kan driftsättas måste all programmering (offline-läsaren med funktioner, dörrgrupp, Mifare-profiler etc.) ha gjorts färdigt i R-CARD M5. Själva driftsättningen görs med hjälp av ODM-programmet.

Hur dataöverföringen fungerar beskrivs på sidan [7.](#page-6-1) Rent praktiskt har du två val:

- Använda en bärbar dator eller en surfplatta med Windows-operativsystem och USB-port.
- <sup>l</sup> Använda en bärbar dator som har kontakt med R-CARD M5 Server.

Steg-för-steg instruktioner ges i programmets hjälpfunktion. Tryck på **F1**.

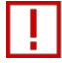

**Viktigt!** Ha alltid för vana att dra ut USB-kabeln ur offline-läsaren när data har överförts och stänga ODM-programmet när data har återförts till R-CARD M5 Server.

#### Varning!

Det är av största vikt att R-CARD M5-databasen säkerhetskopieras regelbundet. *Om databasen skulle försvinna blir samtliga LockR-enheter omöjliga att driftsätta i ett nytt system och måste ovillkorligen bytas ut.*

Anledningen är att cylinder-konfigurationen är krypterad i databasen och kan inte återskapas i en ny databas. Även fabriksåterställning kräver tillgång till denna kryptering. Det innebär att driftsatta cylindrar utan tillhörande databas måste kasseras.

I R-CARD M5, välj **Databas** > **Säkerhetskopiera**. Tryck på **F1** för att öppna onlinehjälpen med detaljerade instruktioner.

# <span id="page-21-2"></span>Överföra uppdateringar till och hämta data från offline-läsare

I onlinehjälpen i R-CARD M5 beskrivs följande:

- <sup>l</sup> *När* offline-läsarna behöver uppdateras.
- <sup>l</sup> *Hur* du överför eventuella förändringar i programmeringen till offline-läsarna.
- <sup>l</sup> Hur du hämtar och överför registrerade passager eller öppningar (max. 2730 st.) till R-CARD M5.

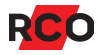

# <span id="page-22-0"></span>**Visa användarna hur man initierar kort**

För bästa resultat ska varje användare visas hur man initierar korten vid initieringsläsaren. Sätt gärna upp en lapp eller skylt vid initieringsläsarna tills användarna har lärt sig handhavandet. RCO:s användarmanualer för hårdvara, exempelvis *Reader-509 – Använda*, beskriver användningen av kortläsare med tillhörande bilder. Sidan som beskriver hur man initierar kort kan användas för att skapa lappar eller skyltar.

Manualen kan laddas ned från [RCO:s hemsida,](https://www.rco.se/partnerhub/mediearkiv?page=1&categoryId=03581ec7-1faa-4069-9e27-f7368cf6acf9) under **Mediearkivet** > **Manualer**. (Inloggning krävs.)

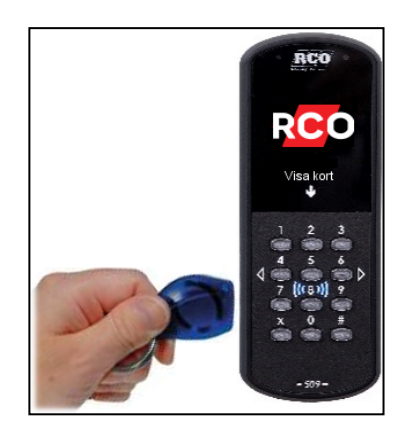

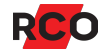

# <span id="page-23-0"></span>**Visa användarna hur man använder LockR Cylinder och LockR Cabinet**

1. Visa kortet framför kortläsaren.

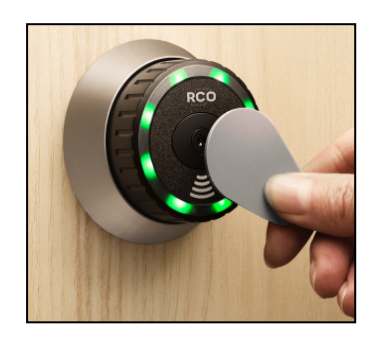

- 2. Enheten lyser grönt. Vrid ratten för att låsa eller låsa upp.
- 3. Öppna dörren/luckan/lådan.
- 4. **Viktigt:** Avvakta det bekräftande vita blinket.

Vid röd blink har motorn inte lyckats frikoppla vredet. Vredet är troligtvis i ändläget och då kan det inte frikopplas. (Jämför med en nyckel som inte kan dras ut ur sitt lås när den har vridits hela vägen till höger eller till vänster.) Detta måste korrigeras:

- a. Visa kortet framför läsaren igen.
- b. Enheten lyser grönt. Vrid vredet bort från ändläget.
- c. Avvakta det bekräftande vita blinket!
- d. Kontrollera att låset är i rätt läge (låst eller olåst). Korrigera vid behov.
- 5. Stäng dörren/luckan/lådan. Om den ska vara låst,<sup>5</sup> kontrollera genom att dra i och snurra LockR.

Man behöver inte visa kort för att låsa.

Magenta/lila blink i stället för grönt innebär oftast att behörighet saknas. Om åtkomst inte ska nekas, prova att uppsöka initieringsläsaren och initiera kortet igen. Om åtkomst fortsätter att nekas, kontakta systemansvarig.

Gul blink + 3 pipljud betyder att batterinivån är låg. Vänligen kontakta då systemansvarig.

<sup>5</sup> LockR kan programmeras i R-CARD M5 till att vara olåst vissa tider eller efter första öppning.

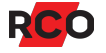

# <span id="page-24-0"></span>**Visa användarna hur man använder LockR Rotary Switch**

1. Visa kortet framför kortläsaren. Enheten lyser grönt. Nu är vredet inkopplat till brytaren.

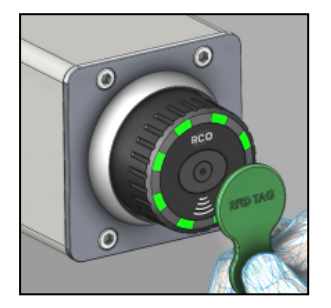

- 2. Enheten lyser grönt. Vrid ratten för att låsa eller låsa upp.
- 3. Ställ brytaren i önskat läge.

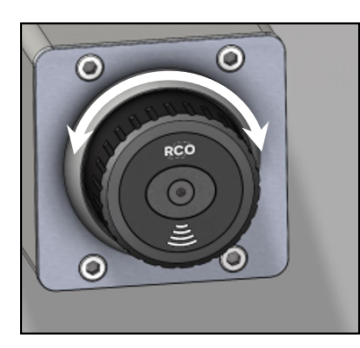

4. **Viktigt:** Avvakta det bekräftande vita blinket. Nu är den urkopplad och ingen annan kan komma åt brytaren.

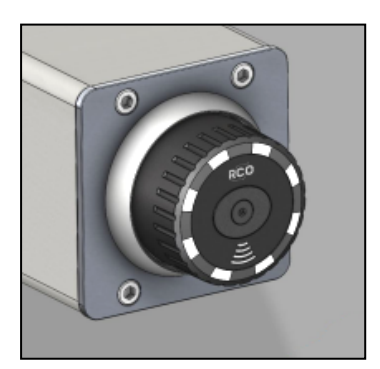

Vid röd blink har motorn inte lyckats frikoppla vredet. Vredet är troligtvis i ändläget och då kan det inte frikopplas. (Jämför med en nyckel som inte kan dras ut ur sitt lås när den har vridits hela vägen till höger eller till vänster.) Detta måste korrigeras:

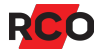

- a. Visa kortet framför läsaren igen.
- b. Enheten lyser grönt. Vrid vredet bort från ändläget.
- c. Avvakta det bekräftande vita blinket!
- d. Kontrollera att låset är i rätt läge (låst eller olåst). Korrigera vid behov.
- 5. Stäng dörren/luckan/lådan. Om den ska vara låst,<sup>6</sup> kontrollera genom att dra i och snurra LockR.

Man behöver inte visa kort för att låsa.

Magenta/lila blink i stället för grönt innebär oftast att behörighet saknas. Om åtkomst inte ska nekas, prova att uppsöka initieringsläsaren och initiera kortet igen. Om åtkomst fortsätter att nekas, kontakta systemansvarig.

Gul blink + 3 pipljud betyder att batterinivån är låg. Vänligen kontakta då systemansvarig.

<sup>6</sup> LockR kan programmeras i R-CARD M5 till att vara olåst vissa tider eller efter första öppning.

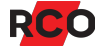

# <span id="page-26-0"></span>**BILAGA 1: Felsökning**

# <span id="page-26-1"></span>Taggar/kort fungerar inte

### *Om det gäller ett nytt kort i ett annars fungerande system*

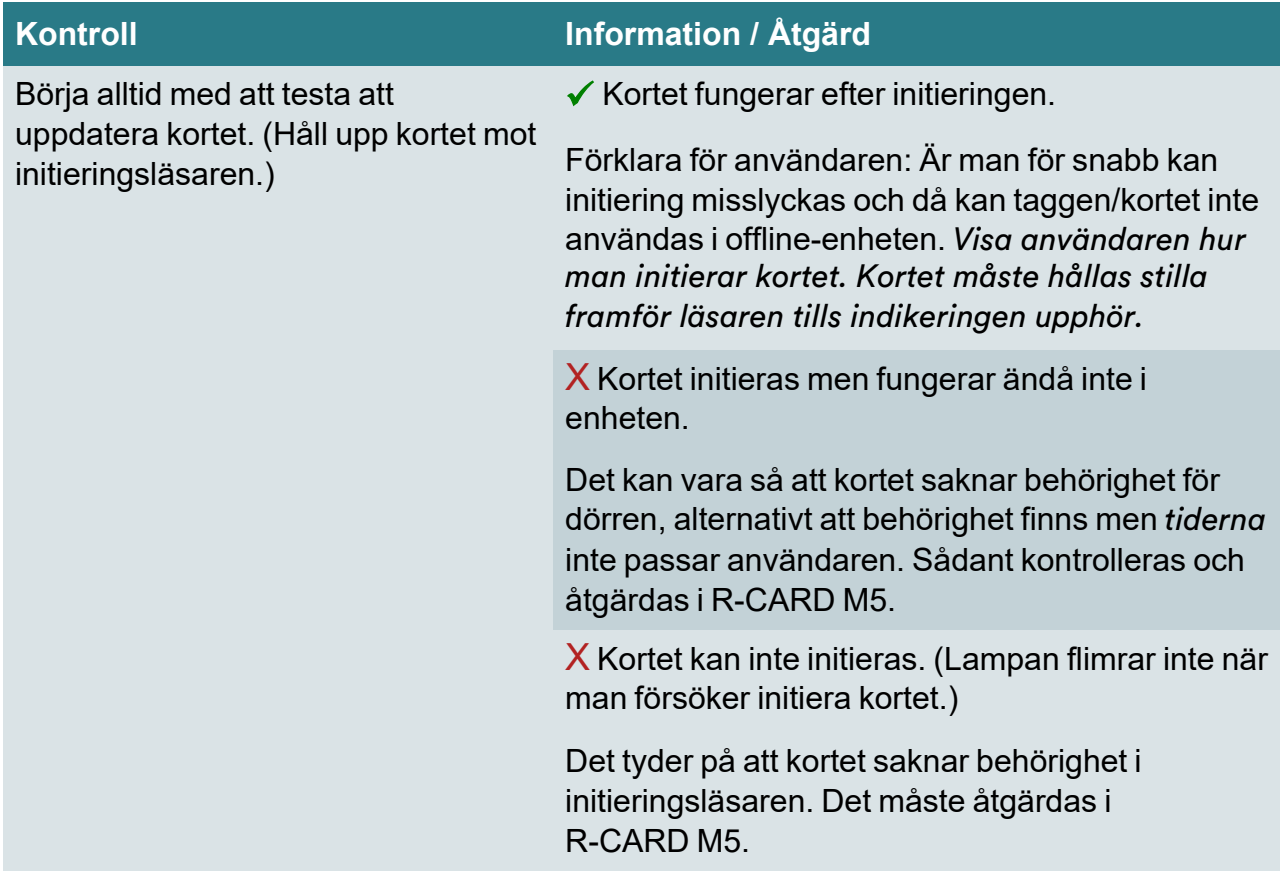

#### *Ledtrådar om var felet ligger*

Åtgärd för övriga punkter kräver tillgång till konfigurationsprogrammet R-CARD M5 och/eller ODM-programmet för dataöverföringen. Dock ger dina kontroller en uppfattning om var felet ligger.

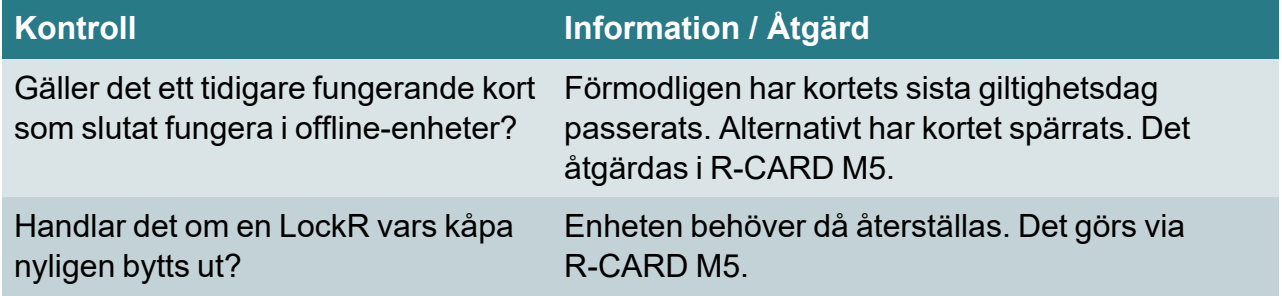

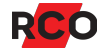

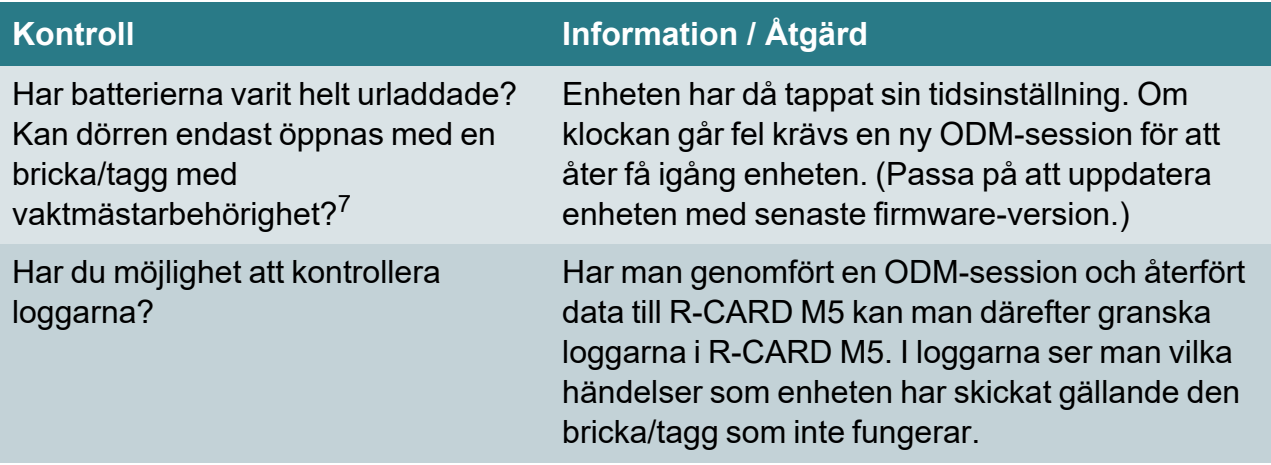

# <span id="page-27-0"></span>Vanliga missar i programmeringen

Vanliga orsaker till att offline-enheter inte fungerar:

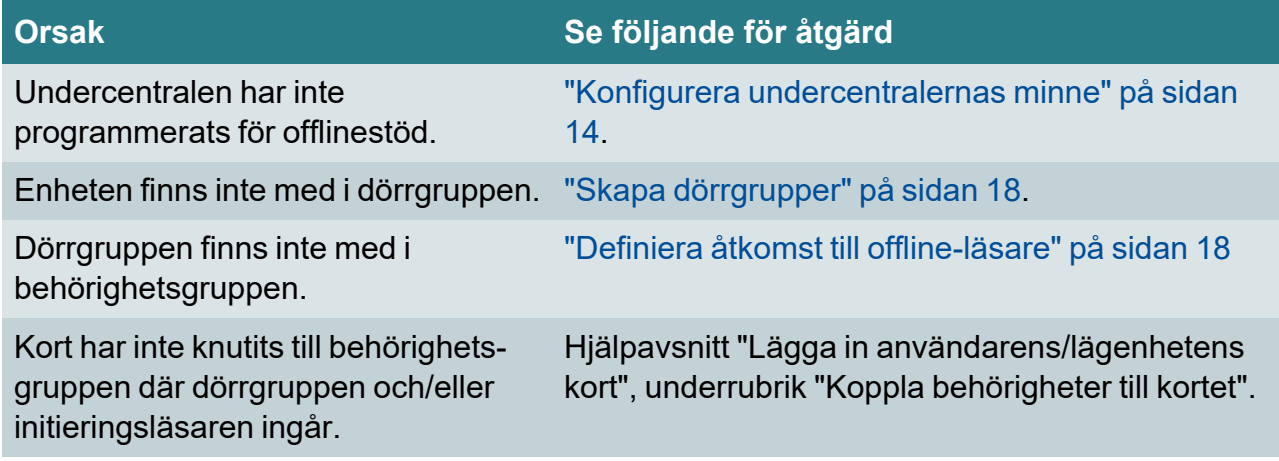

<sup>7</sup> Vaktmästarbehörighet ger unika rättigheter i offline-enheter och rekommenderas därför i anläggningar med offline-läsare. Efter batteribyte måste data överföras till enheten på nytt. *Innan dataöverföringen sker kan endast kort med vaktmästarbehörighet öppna dörren.* Dataöverföringen görs via R-CARD M5 med ODMprogrammet.

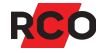

# <span id="page-28-0"></span>Kontrollera batterierna i LockR

1. Sitter batterierna rätt?

Anvisningar finns i metallen där det påvisar hur batterierna ska sitta med ett plus (+) och en minus (-).

**Åtgärd:** Vänd batterierna korrekt och testa av.

2. Har batterierna rätt spänning?

Batteritestare för ändamålet ska användas. (Användande av multimeter är missvisande.)

**Åtgärd:** Byt ut batterierna mot nya och mät igen innan du testar av.

3. Blir batterierna varma?

Om batterierna känns varma kan det bero på att enheten drar mer ström eller att det är något fel med batterierna.

**Åtgärd:** Byt batterierna och kontrollera att de nya inte blir varma innan du testar av.

# <span id="page-28-1"></span>LockR blinkar och eventuellt ljuder

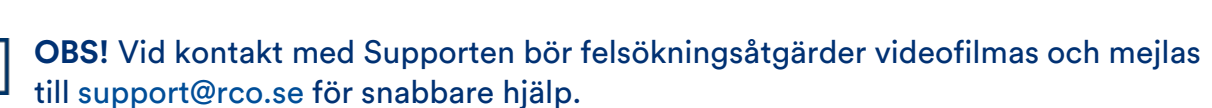

Summer behöver väljas till i inställningar för offline-enheten i R-CARD M5 för att summern ska ljuda efter driftsättning. Ljuder inte LockR-enheten är summer inte vald i R-CARD M5. Enheten indikerar dock alltid med ljus (blinkningar) oavsett val av summer.

Vid indikering (ljus och pipljud), börja alltid med att starta om enheten:

- 1. Ta bort kåpan.
- 2. Vänta några sekunder.
- 3. Sätt tillbaka kåpan.

Även om det löser problemet ska och bör [support@rco.se](mailto:support@rco.se?subject=LockR-indikeringar) kontaktas.

För ytterligare tolkning av indikering se "Indikeringar i [LockR-enheter"](#page-31-0) på sidan 32.

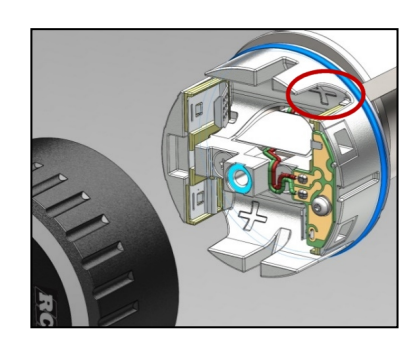

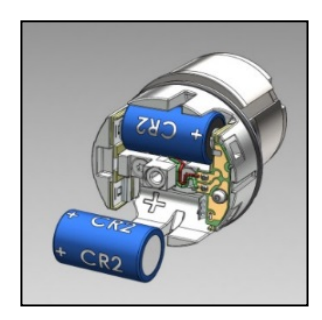

# <span id="page-29-0"></span>**BILAGA 2: Indikeringar**

# <span id="page-29-1"></span>Indikeringar i NoKey offline-läsare

Läsarna är försedda dels med enfärgade LED-lampor och även en inbyggd summer som indikerar status hos enheten. Indikering kan ske i samband med driftsättningen och vid försök av passage i enheten.

#### *Lysdioder i läsare med knappsats*

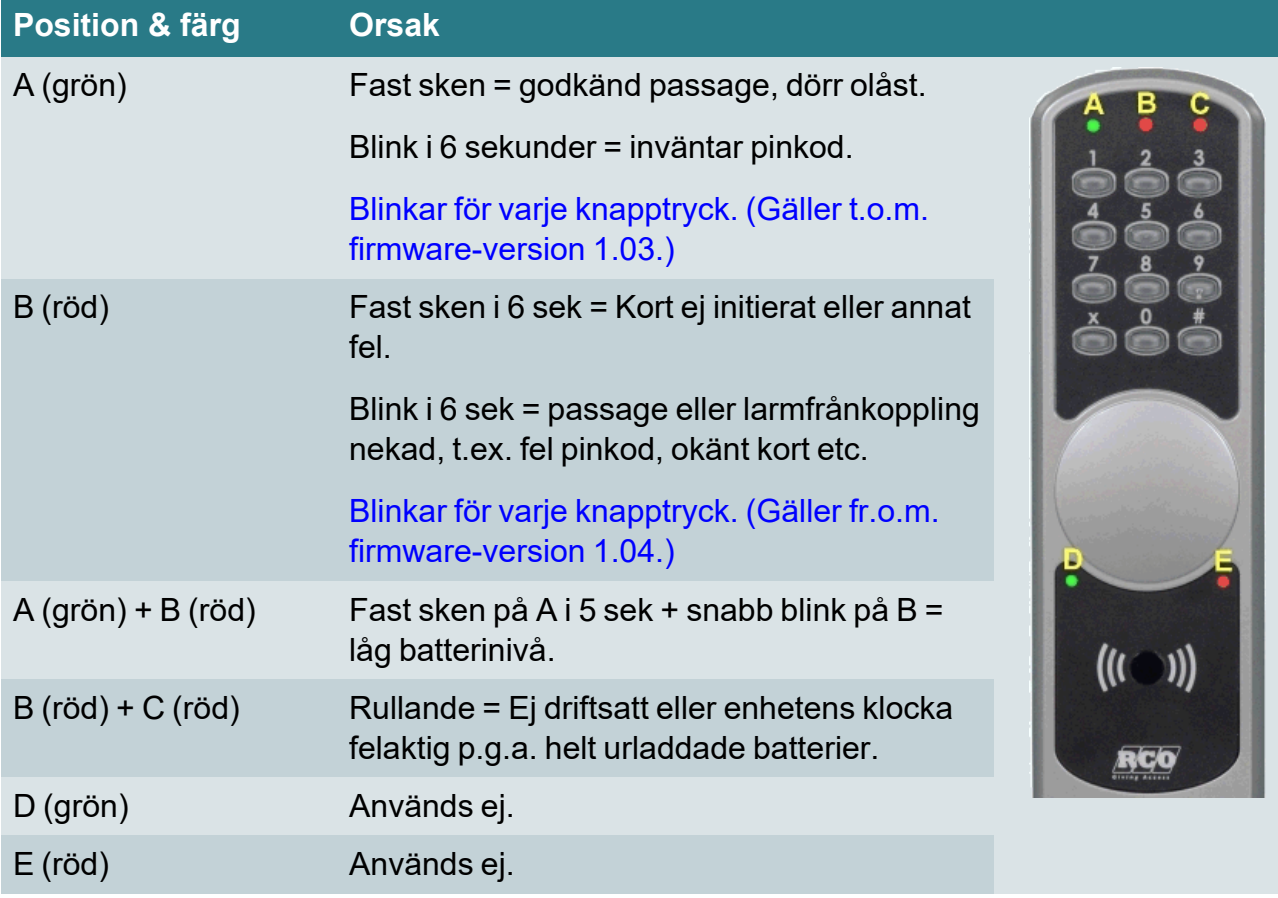

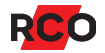

#### *Lysdioder i läsare utan knappsats*

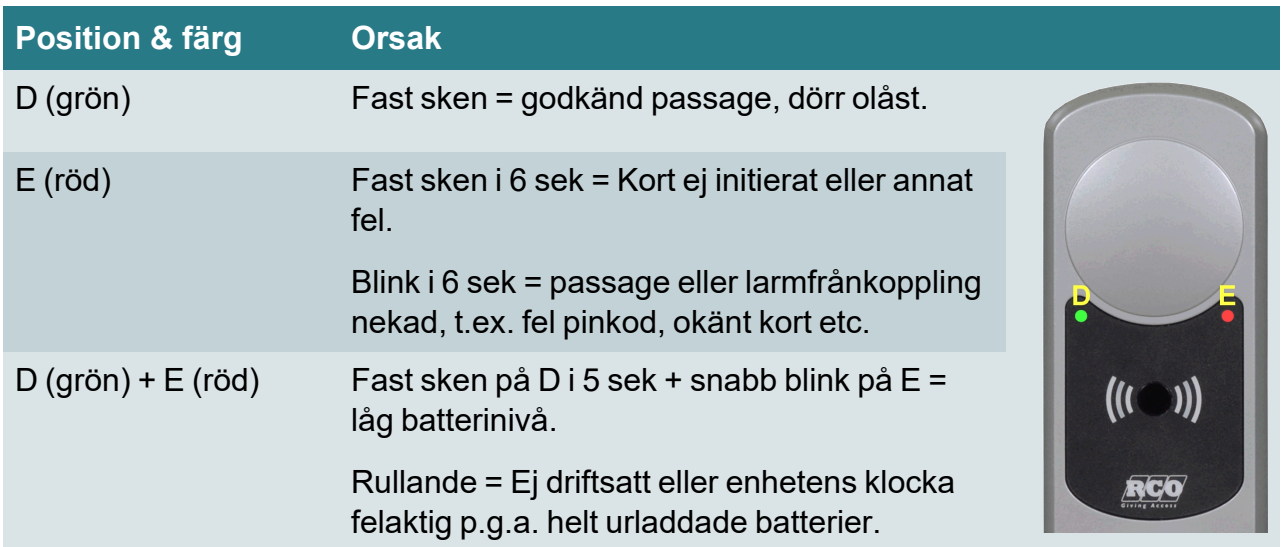

#### *Summer*

Summern indikerar endast om funktionen aktiverats i R-CARD M5 under driftsättningen. Indikeringen sker då i kombination med LED-lamporna.

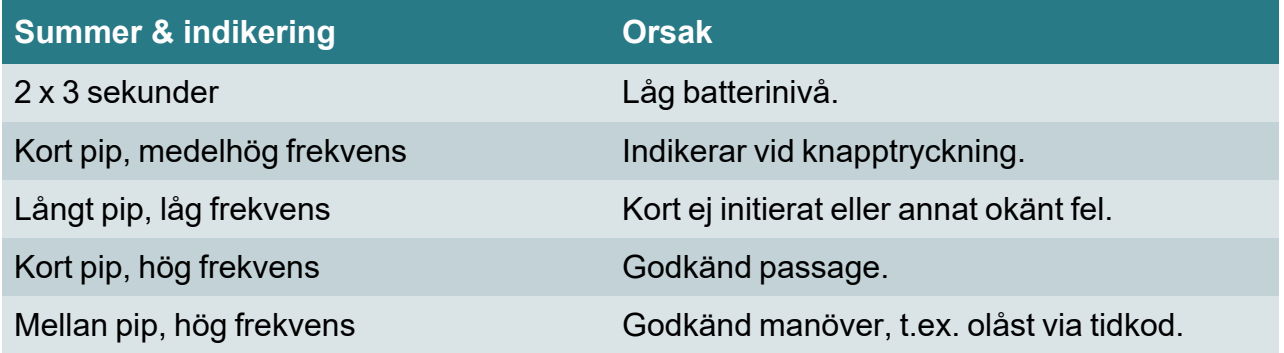

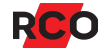

# <span id="page-31-0"></span>Indikeringar i LockR-enheter

Läsarna är försedda dels med enfärgade LED-lampor och även en inbyggd summer som indikerar status hos enheten. Indikering kan ske i samband med driftsättningen och vid försök av passage i enheten.

#### *Vid uppstart*

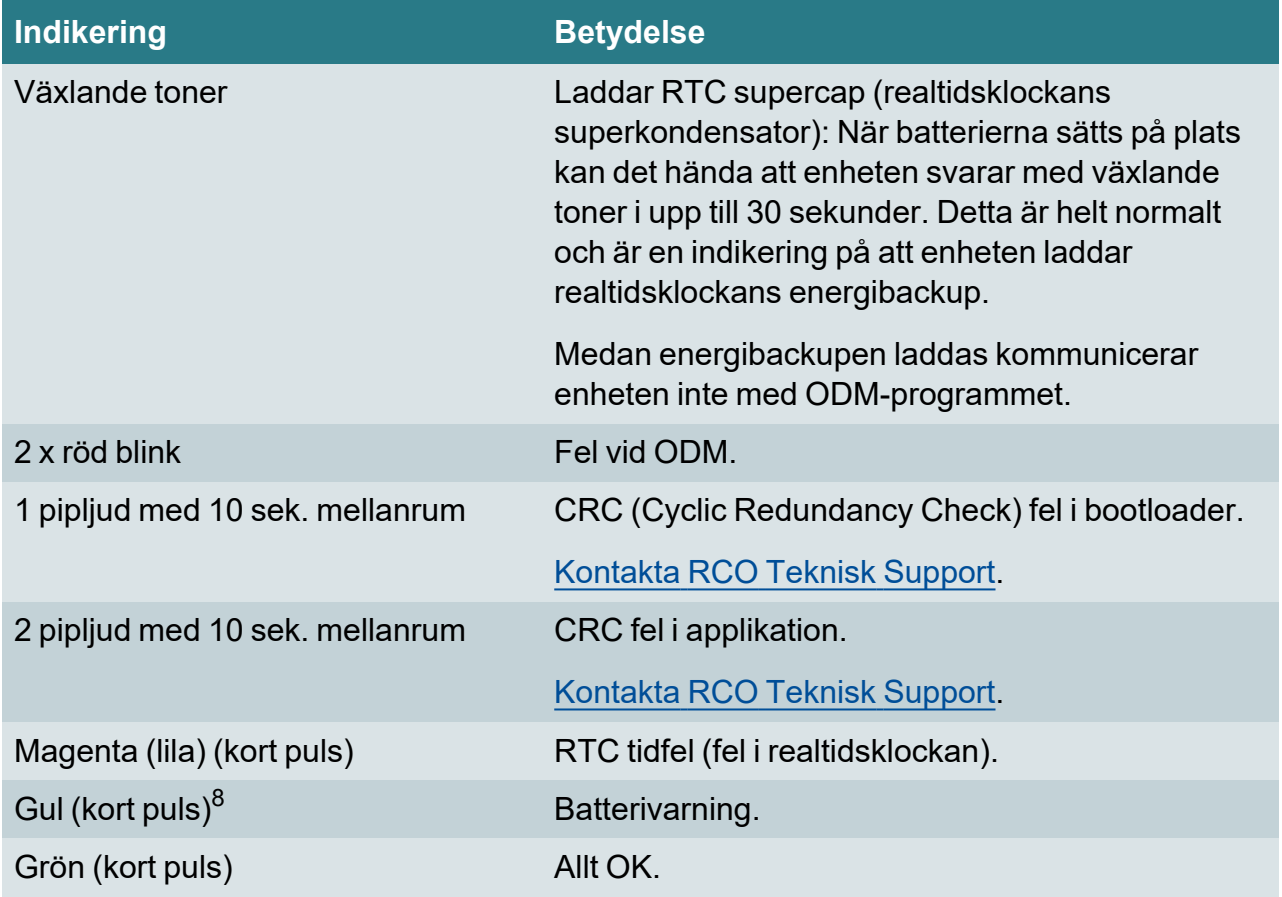

<sup>8</sup> Batterivarning ger även pipljud, om **Summer vid batterivarning** markeras när man skapar offline-läsare i R-CARD M5.

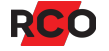

### *Vid visning av kort/tag*

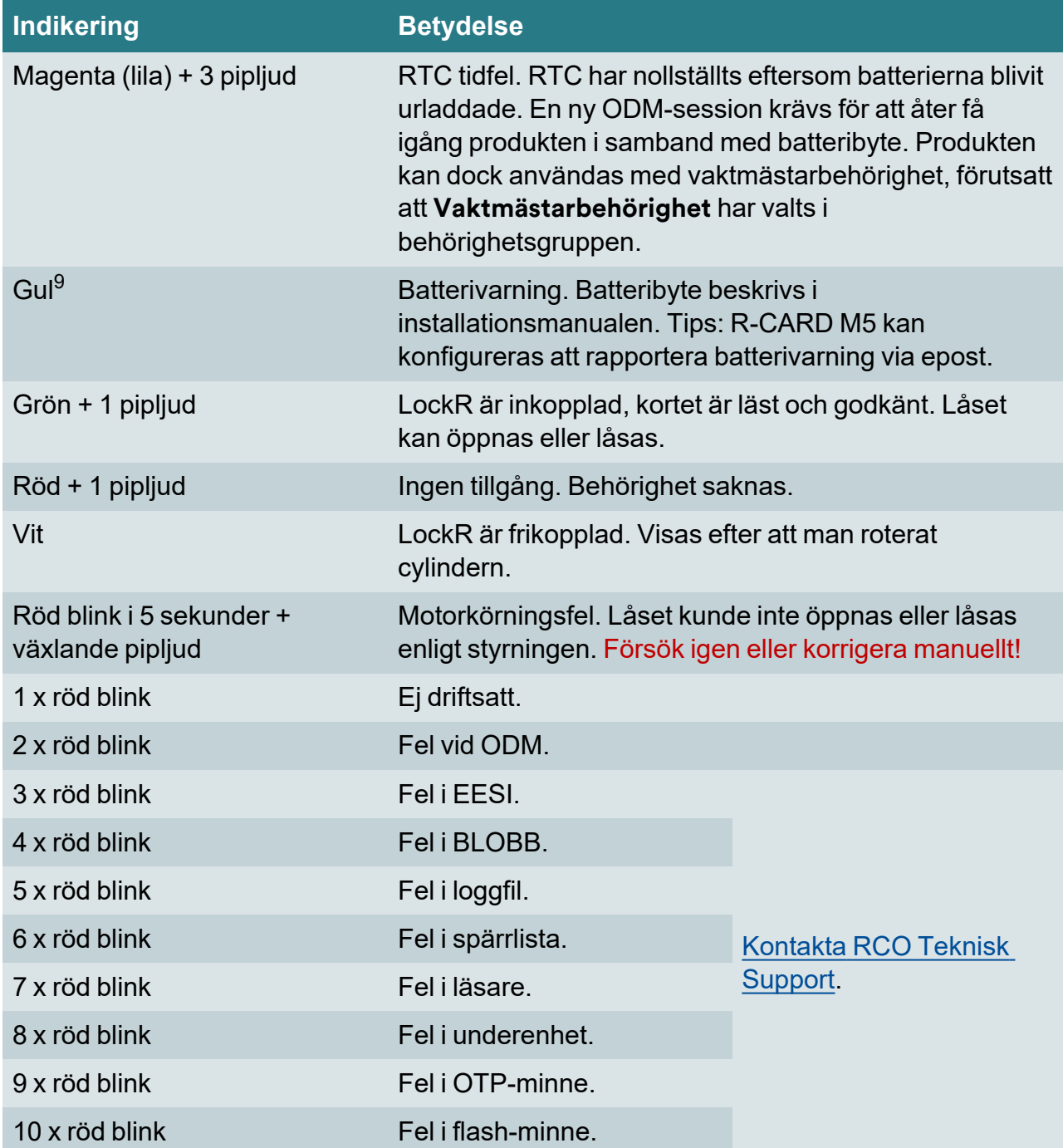

<sup>9</sup> Batterivarning ger även pipljud, om **Summer vid batterivarning** markeras när man skapar offline-läsare i R-CARD M5.

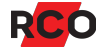